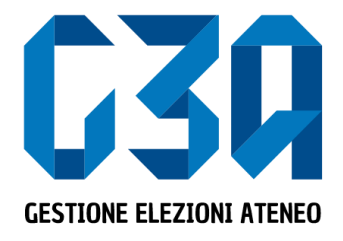

Gestione delle sottoscrizioni 15 – 16 novembre 2022 Elezioni studentesche Università degli Studi dell'Insubria

Gruppo GEA - Cineca

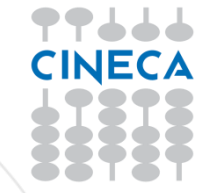

- La sottoscrizione è la fase di raccolta delle firme a sostegno della candidatura scelta.
- Al raggiungimento del numero minimo di sottoscrizioni impostate, la candidatura diviene completa e può essere trasmessa al sistema di voto

Le fasi principali del processo di sottoscrizione sono le seguenti

- Login al sistema
- Selezione del pulsante **Sottoscrizioni**
- Selezione della candidatura
- Selezione del collegio
- Sottoscrizione

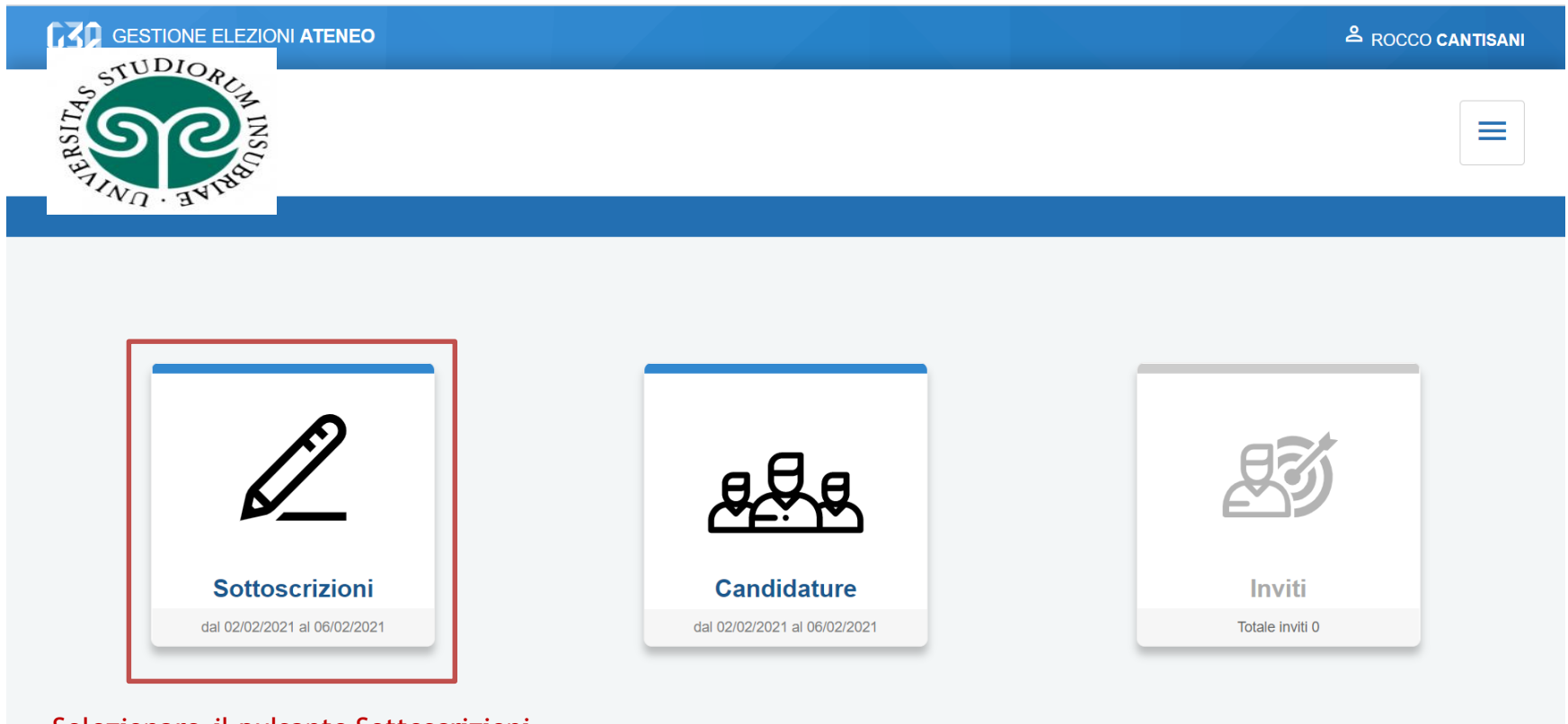

Selezionare il pulsante Sottoscrizioni

#### **く Sottoscrizioni**

### Sottoscrizioni candidature

### Candidature individuali

**BARBAGLI STEFANO** logo Soprannome: **Ste** 

> Organo: Descrizione Organo Collegio: Collegio 2

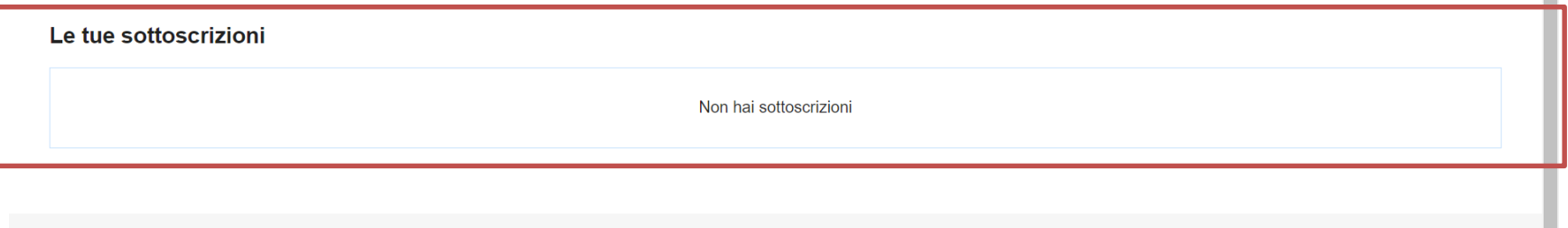

**く Sottoscrizioni** 

In questa sezione sono riepilogate le sottoscrizioni effettuate. Nella fase iniziale, tale elenco sarà vuoto. Tutte le sottoscrizioni saranno poi elencate in questo punto.

#### **く** Sottoscrizioni

### Sottoscrizioni candidature

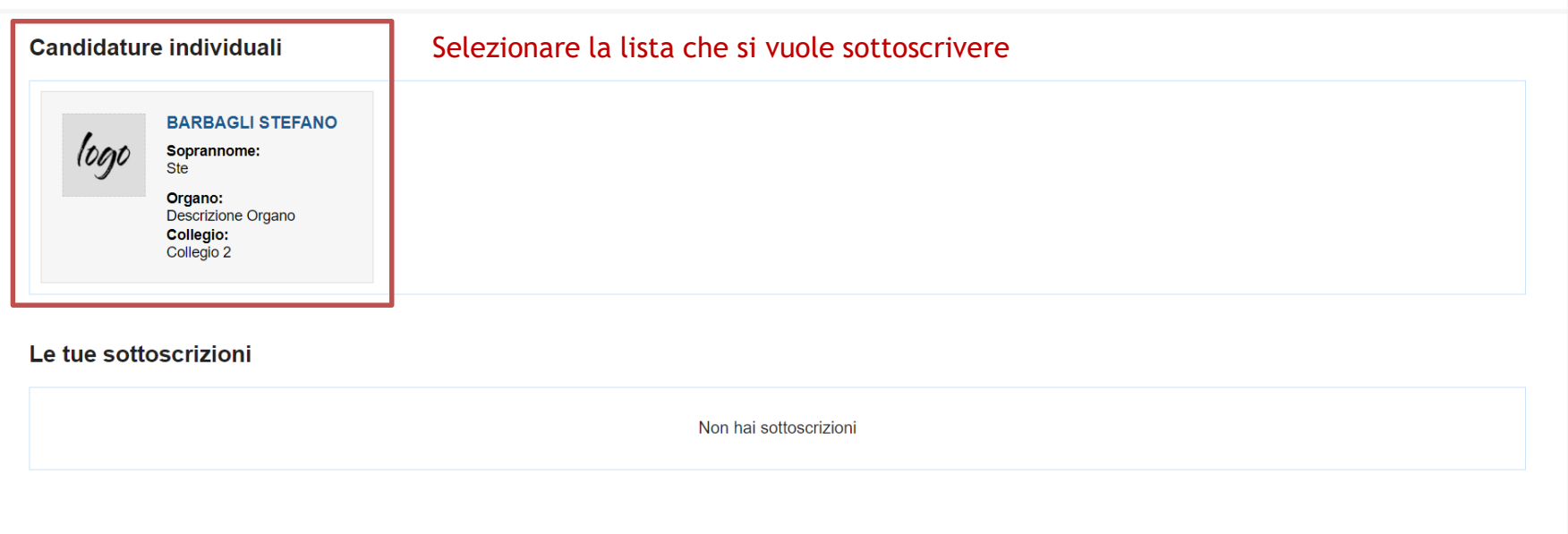

**く** Sottoscrizioni

#### < Sottoscrizioni

### **Candidatura individuale STEFANO BARBAGLI**

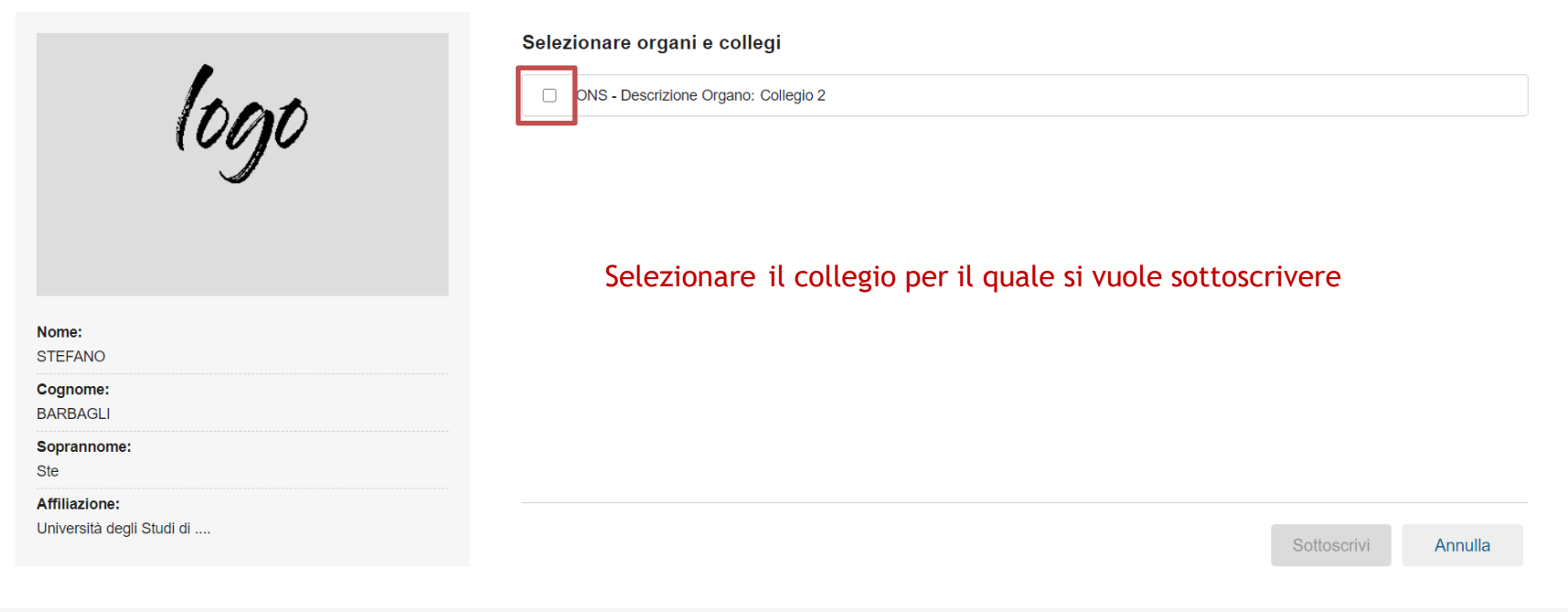

← Sottoscrizioni

#### ← Sottoscrizioni

### **Candidatura individuale STEFANO BARBAGLI**

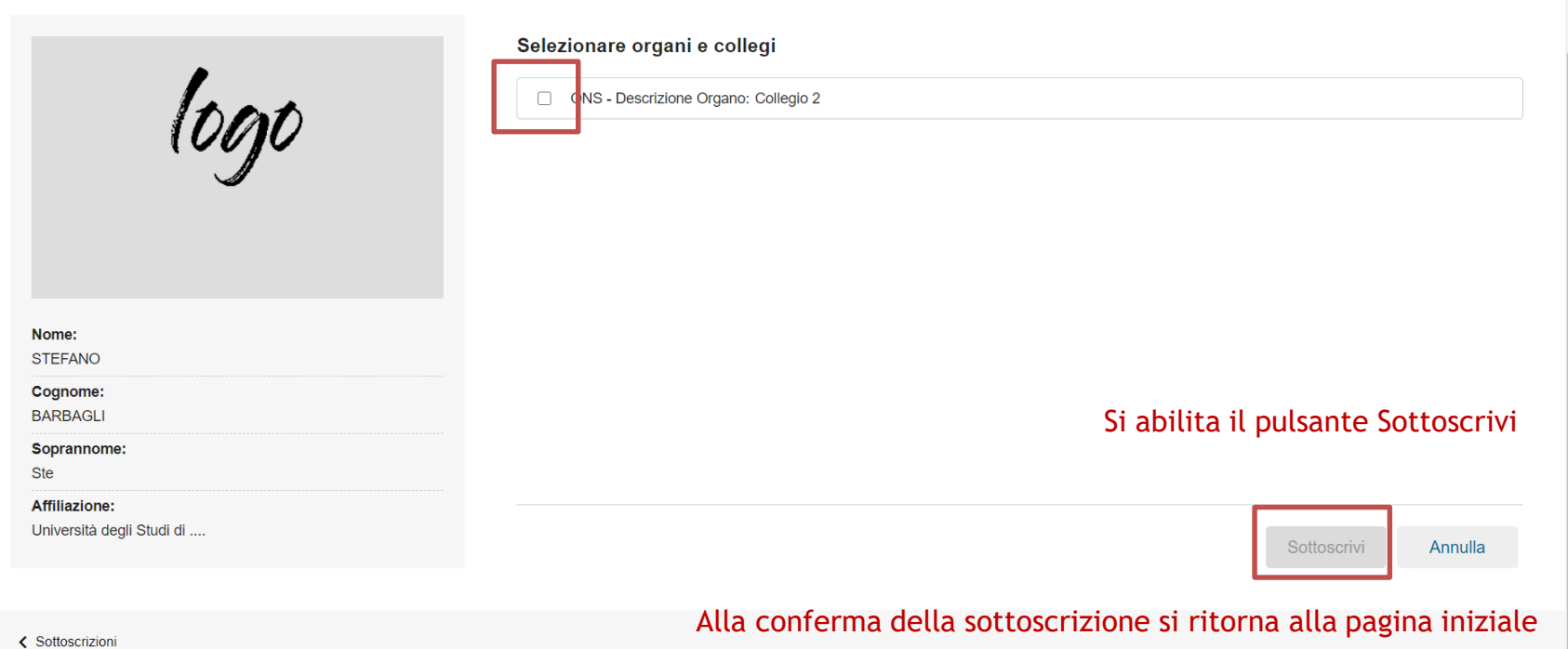

#### **く Sottoscrizioni**

logo

### Sottoscrizioni candidature

### **Candidature individuali**

**BARBAGLI STEFANO** Soprannome: **Ste** 

Organo: Descrizione Organo Collegio: Collegio 2

### Le tue sottoscrizioni

Candidatura individuale:

√ STEFANO BARBAGLI (Descrizione Organo - Collegio 2)

← Sottoscrizioni

Elenco sottoscrizioni effettuate